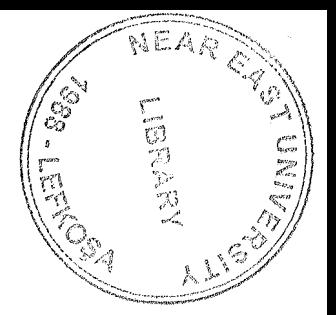

# NEAR EAST UNIVERSITY

# Faculty of Engineering

Department of Computer Engineering

READ ONL V MEMORY (ROM)

Graduation Project COM-400

Student: Ömer GÜLLÜOGLU (20033318)

Supervisor: MSc.,P. Eng. Mehmet Kadir ÖZAKMAN

Nicosia - 2008

#### **ACKNOWLEDGEMENTS**

*"Firstly, I would like to thank to my supervisor Mcs.Mehmet Kemal ÖZAKMAN, Assoc. Prof Dr. Rahib ABiYEV ,Dr.Kaan UYAR, Mr.Okan DONANGİL,Assist. Prof Dr. Ali DENKER. for his great advise and recomendation forfinishing my project properly also, teaching and guiding me in others lectures.*

*I am greatly indepted to myfamily for their endless supportfrom my starting day in my educational life until today. I will never forget the things that my father Mr. İbrahim Halil Güllüoğlu did for me during my educational life, also I want to say thanks to my mother Mrs. Hafıza Güllüoğlu. I dedicate my project to them.*

*I thank all the staff of thefaculty of engineeringfor givingfacilities to practise, teaching and solving problem in my complete undergraduation program*

*I thank my friends Murat KARAOGUL, Doğan BAYRAKTAR, Mehmet TAHTA, Can Emre ALTINKAYNAK, Turgut AYDIN for their help, they get tired with me, and they helped me and give morale evertime.I thank them with my all.*

*Finally, I promise to do my best in my life as an bachelor of engineer after finishing my undergraduate program"*

#### **ABSTRACT**

Today is electronic design VHDL is behavioral language to describe design with out going to coınplex of the electronic circuit diagraın. We have done our design using VHDL and verify the design using siınulation tools. We wrote the VHDL code to the synthesis tools which generate detailed electronic circuit.

This Project is designing the ROM. ROM is a class of storage ınedia used in coınputer and other electronic devices.Because data stored ın ROM, it can not be ınodified , it is ınainly used to distribute firınware This design include behavioral , RTL , logic and layout levels.

The aiın of this project is to develop and design the ROM and what are included in ROM. The program was prepared by using VHDL prograınıning .

The project contains chips and inforınations about theın, how they work and inputs and outputs of the chips.

# TABLE OF CONTENTS

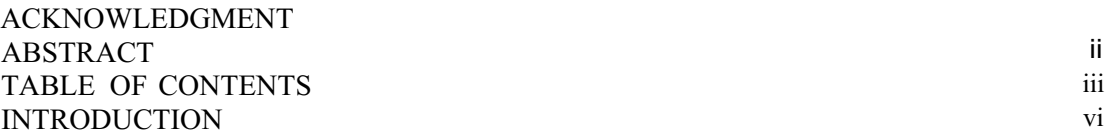

# CHAPTERl

## ı. What is VHDL

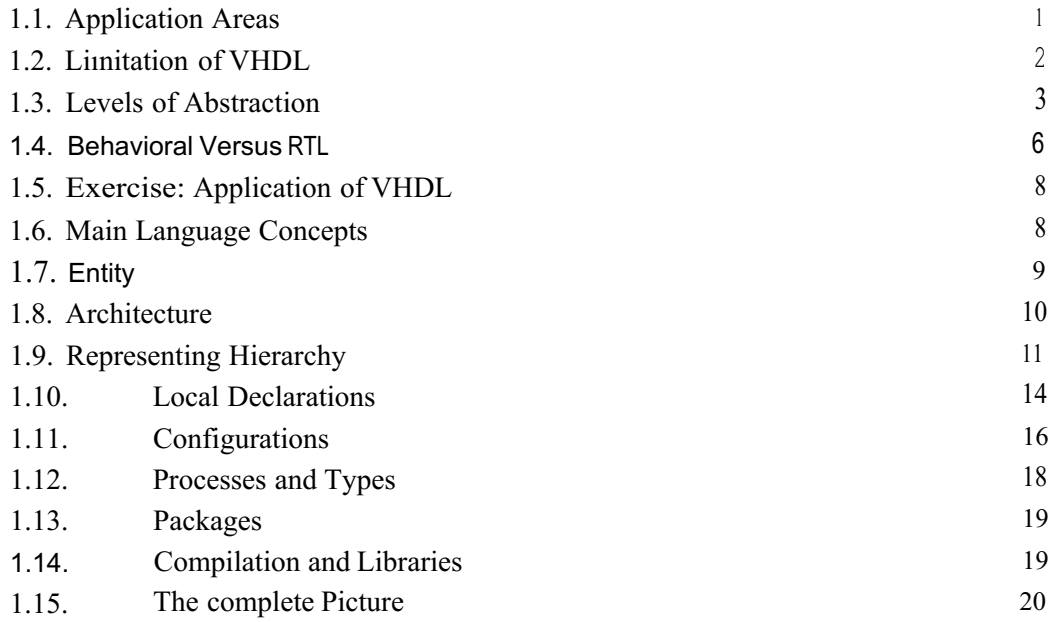

## CHAPTER2

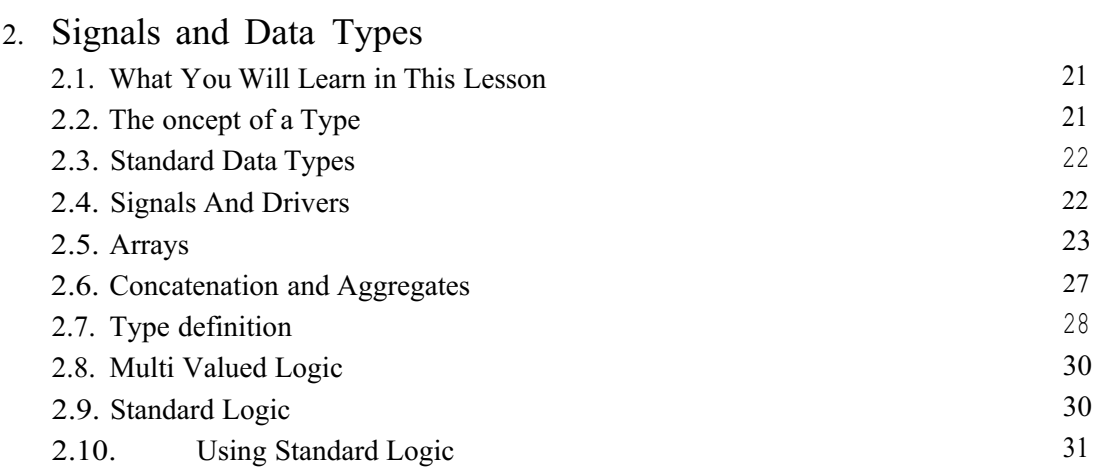

## **CHAPTER 3**

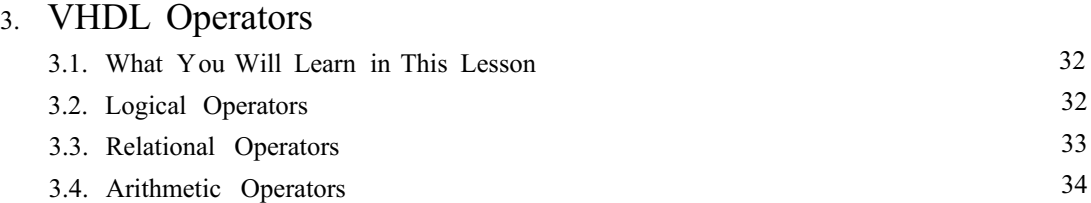

# CHAPTER4

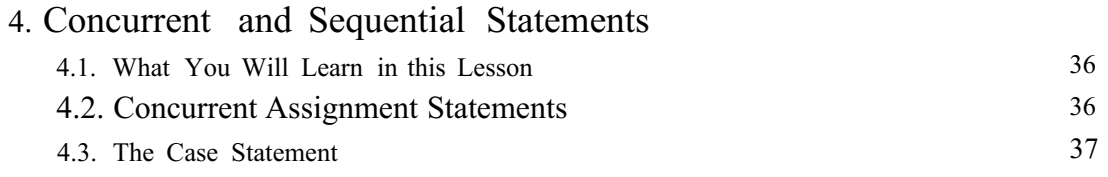

# **CHAPTERS**

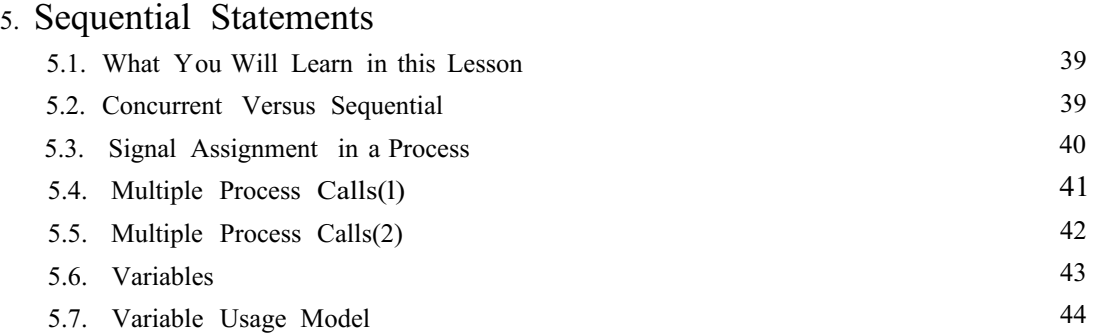

# CHAPTER6

# 6. Synthesis Issues

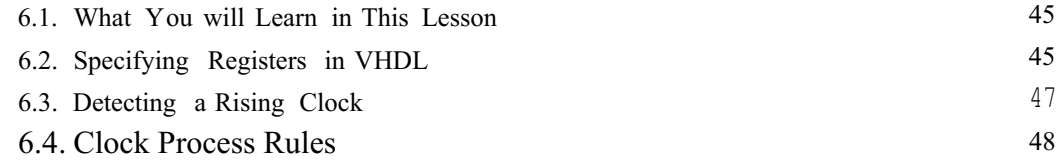

# CHAPTER 7

# 7. Overview of Synthesis for Xilinx Devices

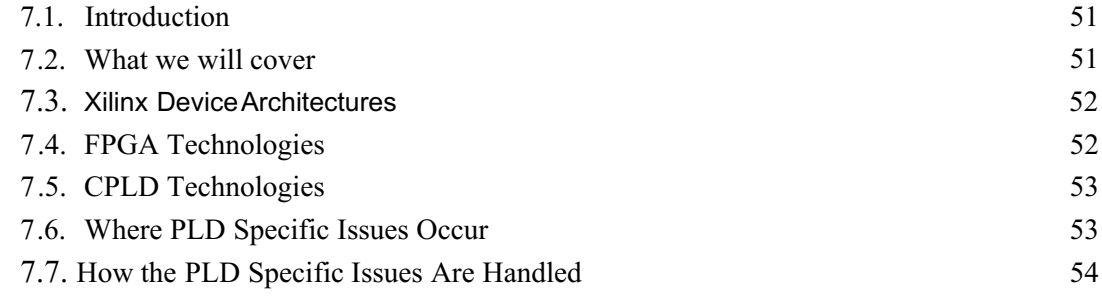

## **CHAPTERS**

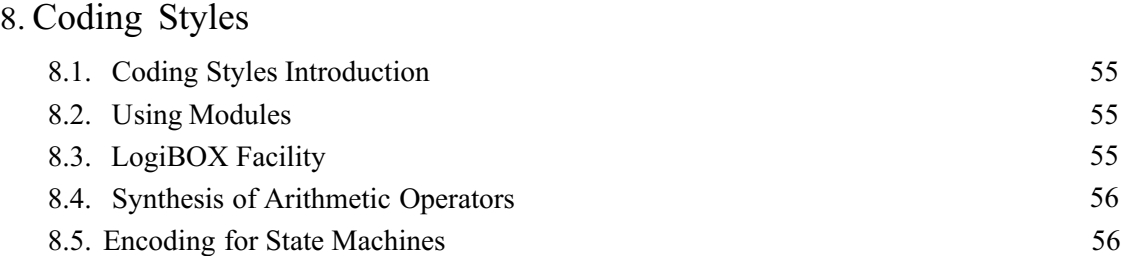

## CHAPTER9

# 9. My VHDL project

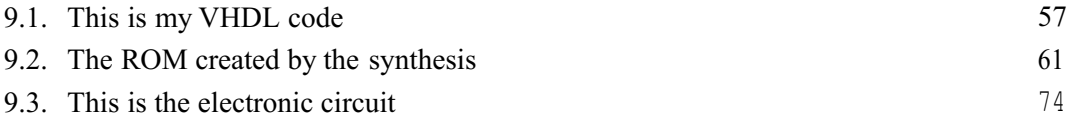

9.3. This is the electronic circuit

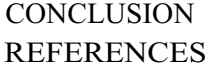

#### **INTRODUCTION**

This project is designing and implementing the ROM. This program was prepared by using VHDL language.

The subjects chapter by chapter so let us go through the overview the chapters in breif:

in the first Chapter VHDL language is described, its properties, components and some examples and application areas of VHDL.

in the Second Chapter I described signals and data types, to look at how signals can be assigned in VHDL, and to give an overview of the rules regarding the use of data types

Third Chapter is about VHDL Operators , how we introduce the main operators that allow us to perform operations on these signals.

The Fourth Chapter presents concurrent and sequentıal statements. we will look at the differences between concurrent statements that execute outside of a process and sequential statements that execute in sequence within a process.

The Fifth Chapter presents Sequential Statements, Our aim during this lesson is to explain further capabilities that a process can offer, we will show how a single process and then a multiple process execute, to build up a picture of a complete simulation in VHDL. Finally we will look at the wait statement and how it is affect the execution ofa process.

in the Sixth Chapter synthesis issues are described.

in the Seventh Chapter Overview of Synthesis for Xilinx Devices

The Eight Chapter describes coding styles. we are going to look at some of the features available in XILINX architectures. We will look at the coding styles which will make best use of these resources

The Ninth Chapter presents my VHDL project, codes of the project and design of the project.

VI

### **CHAPTERl**

### **WhatisVHDL**

The "V" stands for VHSIC (Very High Speed Integrated Circuit), and the "HDL" stands for "Hardware Description Language'.

### 1.1 **Application** Areas

Let us now look at the stages involved in designing an electronic system, and see which are the main application areas of VHDL.

ELECTRONIC DESIGN PROCESS:

System Specification

Hardware/Software Partition

H/W Spec

S/W Spec

ASIC

PLD

Standard

Parts

Software

Boards of

The System

System Requirements

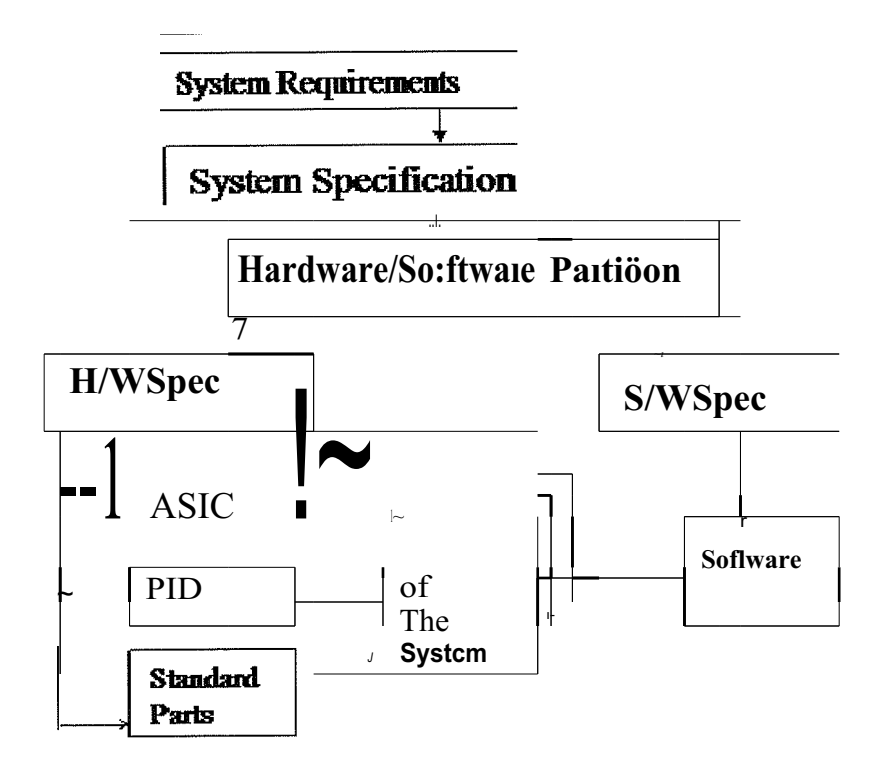

Figure 1- 1 Electronic Design Process

This Diagram shows the complete electronic design Process, from the requirements for the system, through hardware and software partitioning, down to the specification and implementation of the hardware and software parts of the completed system

#### HARDWARE IMPLEMENTATION:

In the early 1990s, VHDL was being used primarily for complex ASIC design, using synthesis tools to automatically create and optimize the implementation. Then the use of VHDL with synthesis has moved into the area of programmable logic design.

#### **1.2 Limitation** of VHDL

VHDL is primarily a digital design language. It currently has very limited capabilities in the analog area, and there is a lot of work going on to standardize an analog version of the language. The 1076 standard defines a language and its syntax, without describing any styles of using it on a design project.

it is possible that VHDL code may need to be slightly modified before it can be used with different synthesis tool set than it was originally written for.

## **1.3 Levels of Abstraction**

The different styles of writing VHDL code are to do with a concept known as abstraction. Abstraction defines how much detail about the design is specified in a particular description of it.

Let's look at the 4 main levels of abstraction to illustrate the principle.

Behavioral

RTL

Logic

Layout

```
llTL
```
#### Layum

Figure 1- 2 Levels of Abstraction

Layout Level:

The lowest level of abstraction is the layout level. This specifies information about the actual layout of the design on silicon, and may also specify detail timing information and analog effects.

Logic Level:

Above the layout level is the logic level, where we interconnect logic gates and registers. Layout information is ignored, and the design contains information about the function, architecture, technology and detailed timing.

REGISTER

REGISTER

Logic

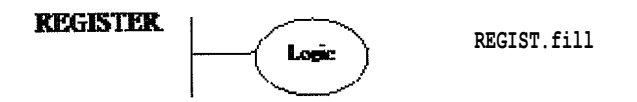

Figure 1- 3 Register Transfer Level

Register Transfer Level:

At the Register Transfer Level we Use VHDL in a strict style that defines every register in the design, and the logic between them. The design still contains architecture information but not the details of the details of the technology. Absolute timing delays are not specified.

Behavioral;

Above the RTL, we have the behavioral level. This level uses VHDL to describe the function of a design, without specifying the architecture of registers. Behavioral code can contain as much timing information as the designer requires representing his function.

Function

only

Function cady

Figure 1- 4 Behavioral

## **1.4 Behavioral Versus RTL**

So we see that there are at least two distinct styles of using VHDL: Behavioral, and RTL.

design. At RTL style the designer has control over the architecture of the registers in his

Behavioral

RTL

Synthesis

Logic

Layout

## **Behavioral**

# zn,

I.ılil~~:~ ı:1}jun11:c<'~Jıı;

### Layunt

Figure 1- 5 Logic Synthesis

At Behavioral style the synthesis tools generates the architecture.

Behavioral

RTL

Behavioral

Synthesis

Logic

Layout

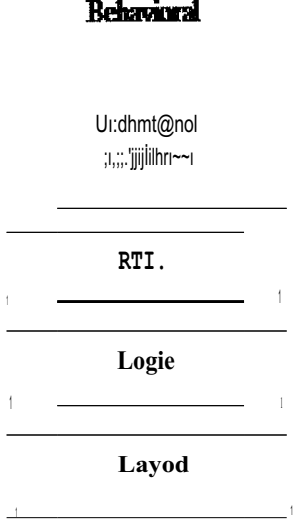

Figure 1- 6 Behavioral Synthesis

## **1.5 Exercise : Application of VHDL**

Which stages in the electronic system design process can VHDL to be applied to?

Please select one of the answers:

- A- Only ASIC and programmable logic design.
- B- Only specifying the hardware part of the system.
- C- Only specifying the system before it is partitioning into hardware and software.
- D- All stages mentioned in choices A, B, and C.

### **1.6 Main Language Concepts**

As the VHDL is a Language that allows us to describe hardware, it must be able to describe activities that happening in parallel. Such activities are said to be "concurrent"

### **1.7 Entity**

We will start to look at some VHDL syntax, starting with the main building block of any VHDL design, the entity.

Entity HALFADD is

Port  $(A, B: \text{in bit};$ 

SUM, CARRY: out bit)

EndHALFADD;

HALFADD

SUM

CARRY

A

B

The entity in VHDL describes the interface to a hierarchical block, without defining its behavior. The entity is equivalent to a symbol in schematic based design. Let's look at the syntax for this example ofa HALF ADDER.

The syntax for an entity starts with the keyword "entity", followed by the name of the entity, and the keyword "is". The inputs and outputs are contained within the port statement: This lists the direction, and states that each signal is a single "bit". Finally we have the keyword "end ", end the name of the entity, followed by a semi-colon.

### **1.8 Architecture**

Now we will take a look at how the behavior of an entity is described, using an architecture.

Architecture BEHAVE of HALFADD is

Begin

 $SUM \leq A \times B$ ;

 $CARRY \leq A$  and B;

End BEHAVE;

Here we have the architecture of our entity HALFADD that we saw previously. The syntax begins with the keyword architecture, followed by a user defined name of architecture itself, which is BEHAVE in this exarnple. We then have the keywords "is", and "begin". After the beginning of the architecture, we have the staternents defining the actual behavior. In this case, we have two signal assignrnents: the result of "A xor B" is assigned to the output SUM and the result of "A and B" is being assigned to the output "CARRY".

Entity Can Have Multiple Architecture

Entity

Architecture

X

#### Architecture

#### Architecture

z

And finally it is important to note that an entity can have more than one architecture. üne usual application of this is when a design is described at several levels of abstraction: there may be behavioral, RTL and gate level descriptions of the same design.

## **1.9 Representing Hierarchy**

The entity and architecture are the main building blocks from which hierarchy is build. Let's now look at how hierarchy is represented in VHDL, using the well known example of a full adder being build from two half adders, and a gate.

SUM

**CARRY** 

A

B

CIN

H.A.a

H.A.a

OR

entity FULLADD is

port (A, B, CIN : in bit;

SUM, CARRY : out bit) ;

End FULLADD;

FULLADD

A

B

CIN

SUM

**CARRY** 

The code is shown here for the entity of FULLADD. As you can see, all of the five ports are declared as single bits, in the same style as we saw for the "HALF ADDER".

SUM

**CARRY** 

A

B

CIN

ul

u2

u3

12

13

Here we can see the architecture of FULLADD. Start by looking at the three lines of code between the 'begin' and the 'end' statements. Each of these statements creates an instance of another entity, similar to placing down a symbol in a schematic capture package.

Looking at the syntax, we have the instance name (ul), and following the colon we have the name of the entity we are making an instance of. Then we have the key words "port map", and then a list of the signals within FULLADD that are connected to the ports of our design "HALFADD"

Entity HALFADD is

Port (A, B: in bit ;

SUM, CARRY: out bit);

EndHALFADD;

ul: HALFADD port map (A, B, il, 12);

A

A

B

B

**HALFADDDDD** 

SUM

CARRY

il

12

#### **1.10 Local Declarations**

ComponentDeclarations

Architecture STRUCT of FULLADD is

signal il, 12, <sup>13</sup> : bit;

Component declarations

Begin

ul: HALFADD port map (A, B, il, 12);

u2: HALFADD port map (il, CiN, SUM, 13);

u3: ORGATE port map (13, 12, CARRY);

endSTRUCT;

Before we can make an instance of an entity such as 'HALFADD' it is necessary to declare the interface to the entity locally in the FULLADD architecture. This is done with what is called a component declaration.

Component HALFADD

port  $(A, B \mid \text{in bit})$ :

SUM, CARRY: out bit);

End component;

The component declaration has the same style of syntax as the entity. in 99% of situations, you will want your component to have the same name and the same port list, as your entity. There is no getting around this: the component declaration must be present.

entity HALF ADD is

port (A, B : in bit;

SUM, CARRY: out bit)

End HALFADD;

Coınplete code for the FULLADD design:

Entity FULLADD is

Port (A, B, CJN: in bit;

SUM, CARRY: out bit);

End FULLADD;

Architecture STRUCT of FULLADD is

Signal il, 12, I3 : bit;

Component HALFADD

Port (A, B : in bit;

SUM, CARRY: out bit;

End component;

Component ORGATE

Port (A, B : in bit;

Z: out bit;

End component;

Begin

ul :HALFADD port map (A, B, 11, 12);

u2 : HALFADD port map (11, CIN, SUM, I3);

u3 : ORGATE port map (I3, 12, CARRY);

endSTRUCT;

The complete code for the FULLADD design is shown here. In an architecture, note that we declare the local signals and component before the "begin", and the description of the design' s function is between the "begin" and "end".

#### **1.11 Configurations**

The next VHDL object we will look at, is called configuration. Consider that a full design hierarchy consists of entities, each of which can have multiple architectures.

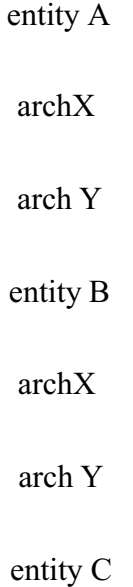

archX arch Y entity C archX arch Y

The configuration is like a parts list, specifying which architecture is to be used for each entity in the design.

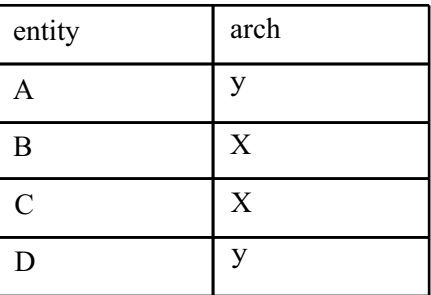

Table 1- <sup>1</sup> Configuration

You are not required to give this 'parts' list information for all of your design hierarchy. lf no configuration information is specified for an entity, then the last architecture that was compiled by the simulator is the one that is used during the simulation.

it is common for complete design to only have on architecture for every entity and not require configuration.

Some simulators allow this, while others require at least a Default configuration". Always using a default configuration makes your code more portable.

Default Configuration;

archX entity B archX entity C archX entity C archX

## **1.12 Processes** and **Types**

Process contains sequential statements:

The process is a region of VHDL code, inside which statements execute in sequence. A process exists inside an architecture, and multiple processes interact with each other concurrently.

entity ORGATE is

port (A, B: in bit;

Z: out bit);

EndORGATE;

Architecture BERAVE of ORGATE is

Begin

OR FUNC: process  $(A,B)$ 

begin

if  $(A= ' 1' or B= ' 1')$  then

else

Z<='O';

End if;

End process OR\_FUNC;

#### **1.13 Packages**

A package contains a collection of definitions that rnay be referenced by rnany designs at the sarne time. Placing definitions that are cornınon between designs in one location helps a design tearn to work rnore consistently.

package PROJECT \_X is

-----defini tions

end PROJECT\_S;

#### **1.14 Compilation and Libraries**

The final concepts of the language that we will cover in this introduction section are how VHDL source code is cornpiled, and how designs are grouped together into a library.

Coınpilation or Analysis:

#### design.vhd

binary file

0101101010011100011010100011001010

Compilation

(analysis)

Errors

## **1.15 The complete Picture**

We will finish this lesson by looking at the complete picture of how they relate to each other in a typical design situation.

entity A archX entity B archZ entity C arch Y Config CFG\_A Package Pl Package P2

#### **CHAPTER2**

### **Signals and Data Types**

#### **2.1 What You Will Learn in This Lesson**

The aim of this lesson is to look at how signals can be assigned in VHDL, and to give an overview of the rules regarding the use of data types.

First we will consider the concept of a data type, and look at the standard types that are defined as part of the language. Then we will describe the concept of array, which is like a bus within schematic base design. We will look at many different examples of how single bit and array signals can be manipulated within VHDL.

Then we will look at how you can define your own data type, e.g "enumerated type"

And finally we look at the definition ofa type known as standard for describing signals in VHDL.

### **2.2 The Concept ofa Type**

First we review the concept of a data type, and look at where the data type of a signal is specified.

Type concept:

Architecture STRUCT of FULLADD is

Signal N\_SUM: bit;

=Other declarations

begin

-- code

endSTRUCT;

### **2.3 StandardDataTypes**

Pre-defined types:

Having reviewed the conceps of data type, we will now look at the standard types that pre-defined within the VHDL language. All of this types are specified as VHDL source code, and the language defines that they should be found in a package called STANDARD.

package STANDARD is

type BOOLEAN is ( FALSE, TRUE);

type BiT is ('O', '1');

end STANDARD;

## **2.4 SignalsAndDrivers**

We will look at the concepts behind an assignment to a signal.

Signal A, B, Z : bit;

Signal X\_INT: integer;

$$
Z \leq A
$$

#### Signal assignment

#### Statement

Signal assignment statement:

A signal is assigned a new value with what is known asa 'signal assignment", as we have seen in the examples of half adder and full adder.

Multiple Drivers:

If more than one assignment is made to a signal, then that signal must be declared to be a special kind of type, known as resolved type. A resolved type has a function cali associated with it to resolve the final value of the signal. This only used in very special cases in hardware. Normally it is illegal to use it.

#### **2.5 Arrays**

We will look at how arrays are defined and manipulated.

Elements of same type:

```
'1'
'O'
'1'
'O'
Multiple objects
```
23

Each element of the same type

An array is a collection of objects, where each one is of the same type. The language defines two types of array: bit vector, and string.

#### **Size When Declared:**

The range of an array is defined when the array is declared.

Example:

#### **Legal declaration:**

Signal Z\_BUS: bit\_vector (3 downto 0);

Signal C\_BUS: bit\_vector (1 to 4);

This example shows two bit vectors, where each one is four bits wide. The range may be declared using either the "to" or "downto" notation. However the appropriate keyword must be chosen.

#### **illegal declaration:**

Signal Z\_BUS: bit\_vector (O downto 3);

Signal C\_BUS: bit\_vector (3 to 0);

#### **Array Assignments:**

Two array objects can be assigned to each other, as long as they are of the same type and same size: Note that assignment is by position, and tot by index number. There is no concept of a most significant bit defined with the language.

Signal Z\_BUS: bit\_vector (3 downto 0);

Signal C\_BUS: bit\_vector (1 to 4);

$$
Z_BUS \leq C_BUS
$$

**Is the same** as:

 $Z$ \_BUS(3) <= C\_BUS(1);  $Z_BUS(2) \le C_BUS(2);$ Z\_BUS(1)  $\leq$  C\_BUS(3);  $Z$ \_BUS(O) <= C\_BUS(4);

#### **Array slices:**

A "slice" of an array may be referenced, including a single element. The direction of the slice (i.e. to or downto) must match the direction in which the array is declared.

**Legal:**

Z\_BUS (3 downto 2)  $\le$  "00";

C\_BUS(2 to 4)  $\leq$  Z\_BUS (3 downto 1);

**illegal:**

Z BUS  $(2 \text{ to } 1) \leq "11"$ 

### **2.6 ConcatenationandAggregates**

Concatenation and aggregates are the two methods for associating signals together in order to assign them to array objects.

Concatenation:

signal Z\_BUS : bit\_vector (3 downto O);

signal A, B, C, D: bit;

signal BYTE : bit\_vector (7 downto 0);

signal A\_BUS : bit\_vector (3 downto 0);

signal B\_BUS : bit\_vector (3 downto 0);

Z BUS  $\leq$  A & B & C & D;

BYTE  $\leq$  A BUS & B BUS;

concatenation

operator

VHDL provides the ability to associate single bits and vectors together, to form array structures. This is known as concatenation, and uses the ampersand (&) operator. The examples here show that single bits, and bit vectors can be concatenated together to forni new vectors.

#### **Aggregates:**

signal Z\_BUS : bit\_vector (3 downto 0);

signal  $A, B, C, D$ : bit;

signal BYTE : bit\_vector (7 downto 0);

$$
Z_BUS \leq (A, B, C, D);
$$

Aggregate

Equivalent to:

Z BUS(3)  $\leq$  A;  $Z_BUS(2) \leq B;$  $Z_BUS(1) \leq C;$  $Z_BUS(O) \leq D;$ 

Another rnethod of assigning to elernents of an array is known as aggregate. An aggregate is contained within round brackets, and assignrnent to each element are separated by cornrnas (,).

#### **Specifying elements by name:**

signal Z\_BUS : bit\_vector (3 downto O);

signal A, B, C, D: bit;

signal BYTE : bit\_vector (7 downto O);

 $X \leq \pm (3 \Rightarrow' 1', 1$  downto 0=>' 1', 2=>B);

It is possible to specify the element of array to assign by name, as well as by position.

This example also shown that, a range of the array can be specified, as long as the same value is being assigned to each element in the range.

#### **Others statement:**

signal Z\_BUS : bit\_vector (3 downto 0);

signal  $A, B, C, D$ : bit;

signal BYTE: bit\_vector (7 downto 0);

 $X \leq (3 \leq 1', 1 \leq Y')$ , others  $\Rightarrow B$ );

Aggregates have the ability to use the "others" statement, which will assign a value to all other elements of the array that have not been specified. Finally, not all synthesis tools support the use of aggregates, so you may be required to use concatenation to perform array manipulation.

### **2.7 Type definition**

Having looked at the standard types that are pre defined in the language, we will now look at how the user can define his own types in VHDL.

#### **Enumerated type:**

A user defined type in VHDL is known as an "enumerated" type. Types are most commonly defined inside a package, architecture or process.

#### **Type declaration:**

Here is the syntax for defining an enumerated type.

Type MY\_STATE is

(RESET, IDLE, RW \_CYCLE, INT\_CYCLE);

After specifying the type name, we have a list of values that an object of the type can contain, with each value separated by comma.

### **Signals of defined type:**

Type MY\_STATE is

#### (RESET, IDLE, RW\_CYCLE, INT\_CYCLE);

signal STATE: MY\_STATE ;

signal TWO\_BIT: bit\_vector (Oto l);

$$
STATE \leq RESET; \qquad OK
$$

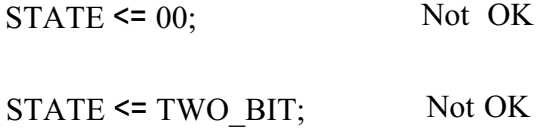

Having defined the type, then we can define signals to be of that type.
Here we have declared the signal STATE to be of type MY\_STATE. We have toobserve the strict rules when using tis signals: we cannot assign anything to signal state which is not of type MY\_ST ATE.

Synthesis of enumerated types:

type MY\_ST ATE is

(RESET, IDLE, RW\_CYCLE, INT\_CYCLE);

Encoding left to right in binary sequence

RESET "00"

IDLE "Ol"

RW\_CYCLE "10"

INT\_CYCLE "11"

Most synthesis tools can build logic from a signal which is of an enumerated type. Usually the signal has minimum number of bits required to represent the number of possible values. This example shows how each value is usually encoded in the hardware implementation.

# **2.8 Multi Valued Logic**

## **2.9 Standard Logic**

### **Standard\_logic\_1464 package:**

Type definitions are contained within a package called standard\_logic\_l 164.

Package

Standard logic 1164

Standard logic type definitions are contained within a package called standard logic 1 164.

We will see how to reference this package.

# **2.10 Using Standard Logic**

'library' and 'use' clauses:

library IEEE;

use IEEE.Std\_logic\_1 164.all;

entity MYDESIGN is

port (A,B, in std logic;

Z : out std\_logic);

end MYDESIGN;

The package of definitions is contained within a library called IEEE. It is necessary to reference both the library and the package, as shown in the diagram. You will use these lines of code before every entity you write that uses Standard Logic.

## **CHAPTER3**

### **VHDL Operators**

# **3.1 What You Will Learn in This Lesson**

#### **Main operators:**

Having learned about signals and their types, we now introduce the main operators that allow us to perform operations on these signals.

### **Logical:**

We will cover the logical operators, such as "and" and "or".

### **Relational:**

Then we will look at the relational operators that used to compare different values.

### **Arithmetic:**

And finally we will look at the arithmetic operators for performing mathematics.

# **3.2 Logical Operators**

### And, **or, nand, nor, xor, not:**

And, or, nand, nor, and xor all have the same precedence, and execute from left to right across a statement. "not" has a higher precedence, and is therefore executed before the other operators in an expression.

#### **Example:**

Library IEEE:

Use IEE.Std\_Logic\_1 164.all;

Entity MYDESIGN is

Port (A, B, C : in std logic;

Z : out std\_logic);

End MYDESIGN;

Architecture MYD of MYDESIGN is

Begin

i<br>C

 $Z \leq A$  and not (B of C); -- to overcome the precedence

EndMYD;

# 3.3 **Relational Operators**

 $>, \geq, \leq, \leq, \leq, ! =, =.$ 

- $=$  Equal to
- >= Greater than Of equal to
- $\leq$  Less then of equal to
- < Less than
- > Greater then

Return a Boolean:

If  $A = B$  then

 $Z \leq 1$ ";

Else  $Z \leq V'$ 

and if;

They each return a Boolean value, and are most often used within a if-then-else statement to control the flow of code depending on different conditions.

#### **Operands of same type:**

The rules for using relational operators are that the operands must be of the same type. For an array, the operands can be of different lengths: the operands are aligned to the left, and compared to the right.

## **Arrays have no numerical meaning:**

No nuınerical meaning, associated with a vector: it is just a collection of objects of the same type.

# **3.4 Arithmetic Operators**

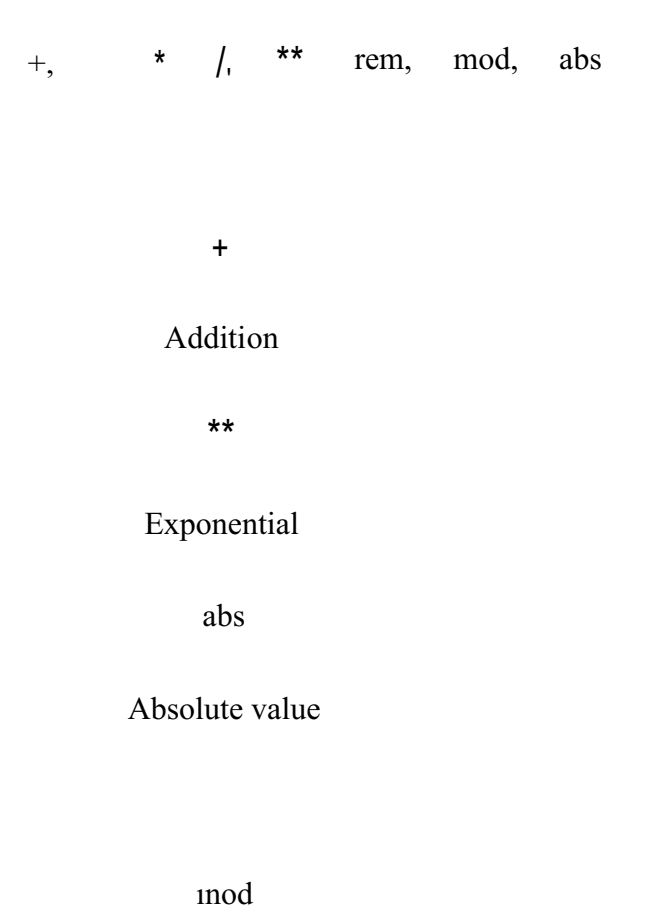

#### modulus

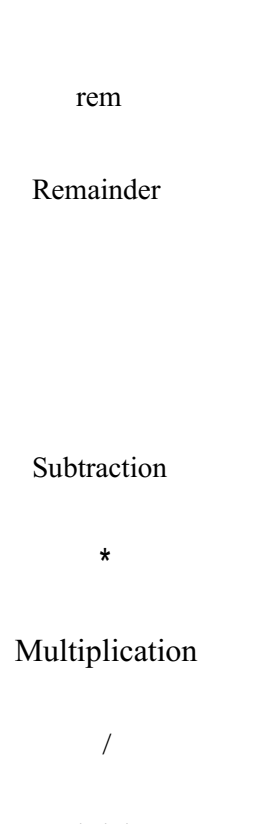

#### Division

The arithmetic operators are listed here. They are pre-defined for types integer, real, (except for modulus and remainder), and type time. As vectors do nt represent a numerical value, the arithmetic operators do can not be used with types bit\_vector, stdjılogic., vector, or std\_logic\_vector.

### **Generally operands of same type:**

Signal A, B, Z : integer;

 $\setminus$ 

$$
Z \leq A+B;
$$

Generally the operands need to be of the same type. in this example we are adding two integers and the result returned is also an integer.

# **CHAPTER4**

# **Concurrent** and **Sequential Statements**

**in** this lesson we will look at the differences between concurrent statements that execute outside of a process and sequential statements that execute in sequence within a process.

# **4.1 What You Will Learn in this Lesson**

# **4.2 Concurrent Assignment Statements**

Concurrent statements are those which can execute at the same time in parallel. \ This differs from sequential statements, which can only execute one at a time, in sequence.

Execute in parallel, order independent

 $X \leq A + B$ ;

 $Z \leq C+X;$ 

 $Z \leq C+X;$ 

 $X \leq A+B$ ;

The behavior of concurrent statement is independent of the order in which they are written. In this example, we can write either statement first, and the result is the same: the result of A+B is used as an input to the adder that defines Z.

### **Assign to self is OK for software:**

$$
X \leq = X + Y;
$$

Register X

Register Y

+

#### IN SOFTWARE

There are some things that you may have done when writing traditional software, they may not make much sense in describing the hardware.

in software, X and Yare register locations: We take the contents of X, add it to Y, and store the result in register X.

### **Not OK for hardware:**

 $X \leq X^+ Y;$ 

y X

+

X

#### INHARDWARE

As a concurrent statement, the same line of code is describing an adder, with no implied storage registers. Hence we have described feedback around combinational logic. As you can see it is really important to think about the fact that you are describing hardware when you write VHDL.

# **4.3 The Case Statement**

Considers possible values of object

case OBJECT is

When  $VALUE_1$  =>

-- statements

when  $VALUE_2$  =>

--statements

 $\hat{\mathbf{x}}_{ij}$ 

 $\mathbb{R}^2$ 

when  $VALUE_3$  =>

--statements

·······························

end case;

## **CHAPTER5**

#### **Sequential Statements**

## **5.1 What You Will Learn in this Lesson**

Our aim during this lesson is to explain further capabilities that a process can offer, we will show how a single process and then a multiple process execute, to build up a picture of a complete simulation in VHDL. Finally we will look at the wait statement and how it is affect the execution ofa process.

## **5.2 Concurrent Versus Sequential**

First let' s review some of the concepts from previous lesson.

### **Process model:**

Remember that our model of VHDL simulation consists of multiple processes executing sequentially, and interacting concurrently.

### **Process within architecture:**

We said that this model maps to VHDL code by having any number of processes within architecture,

### **Concurrent in architecture:**

and we said that the process is seen a single concurrent statement within the architecture.

#### **Multiple Processes in architecture:**

It is possible for architecture to contain any number of concurrent statements, and therefore any number of processes.

## **5.3 Signal Assignment in a Process**

Our final review of the previous lesson is how signal values assigned within a process are actually updated.

#### **Concurrent statements: multiple drivers**

Remember that we looked at the example in section 4.4, where we have two assignments to the signal Z, made outside of the process. We saw that statements outside of a process are concurrent and so Z has two drivers and must be of of a resolved type, allowing the final value to be determined.

#### **inside process one driver:**

Then we looked at this similar example, where the two assignments to Z are inside a process, and we said that a process can only define one driver ona signal.

The language defines that within a process it is the last assignment made to a signal that takes affect, but only when the process suspends, which in this case is at the bottom of the process.

### **Different meaning**

process ( A, B, C, D)

begin

 $\setminus$ 

Z<=AandB;

 $Z \leq C$  and D;

end process;

is not equal to

architecture X of multiple is

begin

Z<=AandB;

 $Z \leftarrow C$  and D;

endX;

Hence the same two statements have a very different meaning, depending on whether they are executed inside or outside ofa process.

### **5.4 Multiple Process Calls(l)**

Having reviewed the basic concept of how signals are updated within a process, we will now move on to see how a process can potentially be executed several times before all signals are updated.

### **Example: Signal assigned then read**

### **Example: process (A, B, M)**

Begin

$$
Y\leq A;
$$

 $M < B$ ;

$$
Z \leq M;
$$

End process Example;

in this example we have a process with an assignment to a signal M, and the value of M is also read within the same process. Let us use this example to see how a process executes in more detail.

Event on B

Let' s assume that there has been an event on the signal B, which has just transitioned from <sup>O</sup> to 1. The process is called because B is in its sensitivity list.

M assigned when the process suspends

The value of Mis not updated when the line M< B; is executed, but when the process suspends at he bottom.

Z not updated

Hence when the line " $Z \leq M$ ; is executed, the value of M is still 0, and Z is not updated with a 1 when the process suspends.

### **5.5 Multiple Process Calls(2)**

Process suspends: M updated, Z is not

After the process suspends, M is updated with the new value of 1, but Z remains with the value of O.

Process called again

The process is now called again, because there has just been an event on M, and Mis in sensitivity list.

Z to get 1 on the second cali

Now on the second call, the assignment of M to Z will cause Z to be updated with the value of 1 when the process suspends at the bottom.

#### Z is finally updated

So when the process suspends this time, Z is finally updated with a 1.

# 5.6 **Variables**

Let's look at a new type of object in VHDL, called the variable.

Process (A, B, C)

Variable M, N: integer;

Begin

 $M:=A;$  $N:=B;$  $Z \leq M+N;$  $M:=C;$  $Y<=M+N;$ 

End process;

Assigned immediately

The variable is an object in VHDL that can only be declared and used within a process. A variable is different to a signal in that it is assigned its value immediately, like in traditional software.

Use only in process declared

To make assignments easy to recognize, it is required to use the ":=" notation, rater than the "<=" notation used for signal assignments. A variable can only be used within the process that it is declared: this is known as the "scope" of the variable.

#### **Retains value**

A variable retains its value between calls to a process, and so is possible to imply the behavior of a memory element if required. To prevent any problems when describing combinational logic, always assign a value to your variable before you read its value, as we have done in this example.

## **Mix with signals: match types**

And finally, it is possible to freely assign signals to variables, and variables to signals, as we have done in this example. However, note that the rules about matching data types still need to be observed.

## **5.7 Variable Usage Model**

Having considered the rules about how a variable behaves in VHDL, let's now look at the situations where you are likely to use a variable in your design.

#### Intermediate values

Because a variable is updated immediately, it is commonly used to calculate an "intermediate" value within a process, which is then used later on in the process execution.

## **CHAPTER6**

## **Synthesis Issues**

# **6.1 What You will Learn in This Lesson**

There are three main subject areas that this lesson will cover.

## **-What is RTL STYLE?**

First we will look at ways of describing registers in VHDL, building up a definition of what is a register transfer level style.

-Vector arithmetic

You will recall from the VHDL operators lesson that it is not possible to perform arithmetic on vectors in VHDL by default. However there is a way around this, and the next part of the chapter covers this subject.

-Synthesis of arithmetic operators.

Finally we will look at how arithmetic operators can be synthresized in VHDL, and consider the effect this will have on how you should write your code for synthesis.

# **6.2 Specifying Registers in VHDL**

So first let' s look at how to describe registers in VHDL.

A Clocked Process

entity FLOP is

port (D, CLK: in stdJogic;

Q : out std Iogic);

endFLOP;

architecture A of FLOP is

begin

process

begin

Wait until CLK' event and CLK=' 1';

 $Q \leq D;$ 

end process;

end A;

The basic style of describing registers is to have a process which only executes when there is a rising edge of clock. Here, Q is only updated with the value of D on a rising clock, and will not be updated if D changes at any other time. Hence it describes the function of a register in hardware.

Registers on all signals

The signals which are assigned to within the process are only assigned new values on a rising clock edge. Hence ALL signals assigned to are implemented as the outputs of registers in the synthesized hardware.

Clocked process

process

begin

Wait until CLK'event and CLK='l';

 $Q \leq D;$ 

end process;

# 6.3 **Detecting a Rising Clock**

process

begin

wait until

$$
Z \leq A + B;
$$

 $Y \leq C+D$ ;

end process

There are many ways to detect a rising edge of clock in VHDL, and some methods are supported by more synthesis tools than the others. Let's look at the different methods, and the issues in choosing which one to use.

Wait until forms

process

begin

wait until CLK=' 1';

 $Q \leq D$ ;

end process;

process

begin

wait until CLK' event and CLK =' 1';

 $Q \leq D;$ 

end process;

These two forms use the "wait until" statement. They both wait for an event on the clock, however the second form uses the additional "CLK' event" syntax to double check for the clock event. This version is more commonly supported by synthesis tools, and is therefore recommended.

## **6.4 Clock Process Rules**

process

\ begin

wait until

=combinational logic

end process

Let's look at some additional rules regarding the format of code within a clocked process.

Wait is first statement in process

Process

Begin

Wait until CLK' event and CLK=' 1';

-- statements

end process;

The general rule about using the wait statement to detect the clock edge is that it must be first, and only wait statement in the process. All other statements describe combinational logic that has registered outputs.

If form: all logic within if statement

Process (CLK)

Begin

If ( CLK'event and CLK=' <sup>1</sup> ') then

 $Q \leq D$ ;

end if;

 $\lambda$ 

end process;

end process;

The rule regarding the "if" form of the clock process is that there should be no other statements outside of the if structure, and that the structure should have no else clause. All code inside the if statement describes combinational logic.

Asynchronous reset registers

process (CLK, RST)

Begin

if  $(RST = 1')$  then

 $Q \leq U$ ;

elsif (CLK'event and CLK=' <sup>1</sup> ') then

 $Q \leq D$ ;

end if;

end process;

to specify registers with asynchronous resets, then it is necessary to use the code structure shown here. In this case, an event on RST causes the process to execute, and Q to be reset to 'O'. Otherwise it is only an event on the clock which can cause Q to be updated with D.

Asynchronous reset rules

The rule for the asynchronous reset form of the clocked process is similar to that for the "if" form: No other statements outside of the if structure, and ther should be no \ else clause after the edge detection.

### **CHAPTER7**

# **Overview of Synthesis for Xilinx Devices**

# **7.1 Introduction**

In this chapter we will be setting scene and giving a very general overview of some of the issues involved in using VHDL for the design of Xilinx devices.

## **7.2 What we will cover**

Before we begin this chapter, let's first look at the topics we will cover.

### **PLD technologies:**

PLD

ASIC

#### **VERSUS**

First we will discuss PLD architectures , how they differ from ASICs and how this effects design methodologies. Then we will architectures of two types of Xilinx PLD. These are FPGAs and CPLDs.

### **Xilinx Architectures:**

Implementation in a Xilinx Device

Synthesis

VHDL Design Entry

# **7.3 Xilinx Device Architectures**

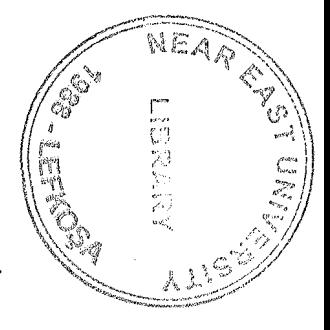

We will give you an overview of the Xilinx device architectures.

# **7.4 FPGA Technologies**

Xilinx FPGA technologies are based on static RAM building blocks which need to be downloaded with their logical function each time the system is powered up.

## **Configurable Logic Blocks (CLB):**

Each building block in a given Xilinx FPGA device is known as Configurable Logic Block (CLB)

A CLB is a cell consisting of 8 or more inputs, 3 or more outputs, some combinational logic and two or more registers.

#### **Connection by programmable switches:**

The CPLDs are arranged into a fixed matrix and are connected by programmable switches. These form the required signal nets between CLBs.

CLB

 $\setminus$ 

CLB

CLB

CLB

# **7.5 CPLD Technologies**

CPLD technologies are not based on static RAM building blocks and they don't need to be downloaded with their logical function each time the system is powered up. 'They have bigger physical size, and accommodate less function. CPLD technologies is mainly useful for smaller applications. CPLDs are based on a different type of building

block than used in FPGAs. In a CPLD, each building block is referred to as a Function Block (FB). Each FB is comprised of macro cells, each capable of implementing a combinational or registered function.

These function blocks are connected via a switch matrix.

# **7.6 Where PLD Specific Issues Occur**

So, having looked at the architecture of PLD technologies, we can now move on to look at the main areas of interest from the coding style and synthesis point of view.

#### Efficient mapping to PLD architecture

The synthesis tool must be able to map the VHDL Code into an efficient utilization of CLBs.

However, the style in which you write your code can help the synthesis tool to obtain better results.

#### Good Coding Style

Good coding style means that the synthesis tool can identify constructs within your code that it can easily map to technology features.

## **7.7** How **the PLD Specific Issues** Are **Handled**

The key to using PLD resources efficiency is to write your VHDL so that it makes the best use of the architectures available within the target device.

#### Architecture independence

An important advantage of designing with VHDL is that the description can be independent of architecture, an can be re targeted to a new architecture if required. However the code that is purely generic may not make the most efficient use of architecture specific features.

### Architecture independence versus efficiency

A trade off exists here. You might want to keep the code architecture independent, leaving the synthesis tool to infer the best resources for the target device, or you might use architecture specific constructs to exploit pre-optimized functions at he expense of architecture independence.

## **CHAPTER8**

### **Coding Styles**

Now we are going to look at some of the features available in XILINX architectures. We will look at the coding styles which will make best use of these resources.

## **8.1 Coding Styles Introduction**

The terminology will be based on FPGAs however many of the issues are applicable to CPLDs. Where there are significant requirement differences we will point these out.

## **8.2 Using Modules**

A very important factor for efficient resource usage is the question of utilizing modules. You will find that Xilinx have already identified the most commonly used complex functions and developed optimized modules that can perform these tasks.

This has two advantages for designers: they do not need to describe the behavior of the function in their code, and they don't need to worry about implementation optimization as this has already been done by Xilinx. All they need to do is instantiate these modules into the code.

## **8.3 LogiBOX Facility**

Xilix provides a tool called LogiBLOX, which is a graphical interactive tool for creating modules, such as counters, shift registers and multiplexers. LogiBLOX includes both a library of generic modules and a set of tools for customizing them.

This means that you can create your own library of functions that are optimized towards the architecture and technology of your choice. You can instantiate these functions in your code as and when you need them.

LogiBLOX alsa generates simulateable VHDL modules, so you can simulate the function available in your target family series, and create architecture specific, optimized implementation of your chosen functions.

## **8.4 Synthesis of Arithmetic Operators**

Sometimes small pieces of code can synthesize to large pieces of logic and this is particularly true of arithmetic functions. ldeally you should think carefully how to control the implementation of such functions.

Arithmetic functions might be best generated as a logiBLOX module.

# **8.5 Encoding for State Machines**

Having discussed how to access modules from a VHDL based design, we are now going to look at how state machines can be implemented in Xilinx devices from VHDL.

#### Use **of enumerated types**

Most state machines written in VHDL use an enumerated type to define the state signal, as shown in the code here.

Architecture RTL of FSM is

Type T\_STATE is ( IDLE, RW\_CYCLE, INT\_CYCLE, DMA\_CYCLE);

Signal NEXT\_STATE, STATE : T\_STATE;

Begin

 $\setminus$ 

### **Default encoding**

By default in VHDL, an enumerated type is usually encoded as a binary sequence, mapping from the value <sup>O</sup> throug the sequence of values which are listed in the type definition. However in the XILINX synthesis tool, the default encoding is a one-hot style.

Binary encoding

IDLE 00 RW\_CYCLE 01 INT\_CYCLE 10 DMA CYCLE 11 One-hot **encoding** IDLE 0001 RW\_CYCLE 0010 INT\_CYCLE 0100 DMA CYCLE 1000

 $\overline{\mathcal{L}}$ 

## **Changing the encoding**

Within the Xilix tools you can choose between binary or one hot encoding from the user interface or specify a different encoding from from within the VHDL code.

En example of the VHDL syntax which can be used to change the encoding is shown here.

Type STATE\_TYPE is (Sl, S2, S3, S4);

Attribute ENUM\_ENCODING: STRING

Attribute ENUM\_ENCODING of STATE\_TYPE: type is "000100100100 1000" Signal C\_STATE, N\_STATE : STATE \_TYPE:

## **CHAPTER9**

# My **VHDL project**

My design is Read-only memory (usually known by its acronym, ROM) is a class of storage media used in computers and other electronic devices. Because data stored in ROM cannot be modified (at least not very quickly or easily), it is mainly used to distribute firmware (software that is very closely tied to specific hardware, and unlikely to require frequent updates).

Use of ROM for program storage. Computer requires the ROM to store the inital program that runs when the computer is powered .(a process known ).

I design ROM an put in values using VHDL.

# 9.1 **This is my VHDL code**

----------------------------------------------------------------------------------

-- Company:

Ň

-- Engineer:

-- Create Date: 16:24:15 03/28/2008

-- Design Name:

- -- Module Name: ROM Behavioral
- -- Project Name:
- -- Target Devices:
- -- Tool versions:
- -- Description:
- -- Dependencies:
- -- Revision:

-- Revision O.Ol - File Created

-- Additional Comments:

--------------------------------------------------------- -----

library IEEE; use IEEE.STD\_LOGIC\_l 164.ALL; use IEEE.STD\_LOGIC\_ARITH.ALL; use IEEE.STD\_LOGIC\_UNSIGNED.ALL;

---- Uncomment the following library declaration if instantiating ---- any Xilinx primitives in this code. --library UNISIM;

--use UNISIM.VComponents.all;

entity ROM is

Ì.

Port ( Clock: in STD\_LOGIC; Reset: in STD\_LOGIC; Enable: in STD\_LOGIC; Read: in STD\_LOGIC; Address : in STD\_LOGIC\_VECTOR (4 downto 0); Data\_out: out STD\_LOGIC\_VECTOR (7 downto 0)); endROM;

architecture Behav of ROM is

type ROM\_Array is array (Oto 31)

of std\_logic\_vector(7 downto 0);

constant Content: ROM\_Array := (

O=> "00000001", -- Suppose ROM has

 $1 \implies$  "00000010", -- prestored value

```
2 = > "00000011", -- like this table
3 \approx "00000100",
4 \approx "00000101",
5 \Rightarrow "00000110",
6 \Rightarrow "00000111",
7 = > "00001000",
8 \approx "00001001",
9 \Rightarrow "00001010",
10 \Rightarrow "00001011",
11 => "00001100",
12 \Rightarrow "00001101",
13 => "00001110",
14 \Rightarrow "00001111",
```
### OTHERS => "11111111"

);

begin

 $\lambda$ 

process(Clock, Reset, Read, Address)

begin

```
if( Reset = '1') then
       Data_out <= "ZZZZZZZZZ";
  elsif( Clock'event and Clock = '1' ) then
      if Enable = '1' then
            if(Read = '1') then
              Data_out <= Content(conv_integer(Address));
           else
         Data_out \le "ZZZZZZZZZ";
           end if;
       end if;
  end if;
end process;
```
endBehav;

### 9.2 **The ROM created by the synthesis**

Release 9. li - xst J.30 Copyright (c) 1995-2007 Xilinx, ine. All rights reserved. --> Parameter TMPDIR set to ./xst/projnav.tmp CPU :  $0.00 / 1.67 s$  Elapsed :  $0.00 / 1.00 s$ 

--> Parameter xsthdpdir set to ./xst CPU: 0.00 / 1.70 s <sup>I</sup> Elapsed: 0.00 *I* 1.00 s

--> Reading design: ROM.prj

## TABLE OF CONTENTS

1) Synthesis Options Summary

2) HDL Compilation

3) Design Hierarchy Analysis

- 4) HDL Analysis
- 5) HDL Synthesis

5.1) HDL Synthesis Report

6) Advanced HDL Synthesis

6.1) Advanced HDL Synthesis Report

7) Low Level Synthesis

8) Partition Report

9) Fiıial Report

9.1) Device utilization summary

9 .2) Partition Resource Summary

9.3) TIMING REPORT

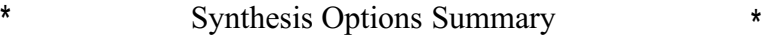

--------------------------------------------------------------

--------------------------------------------------------------

-----------

---- Source Parameters

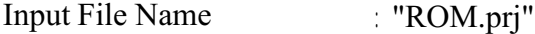

Input Format : mixed

Ignore Synthesis Constraint File : Nü

---- Target Parameters

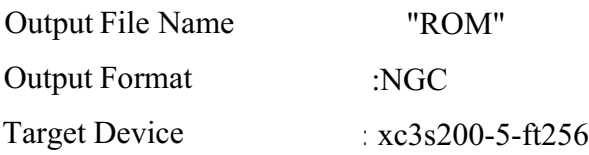

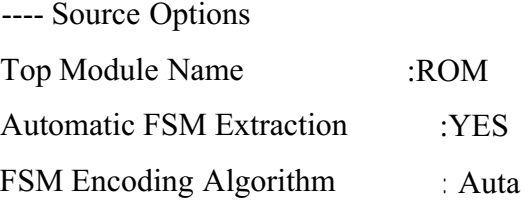

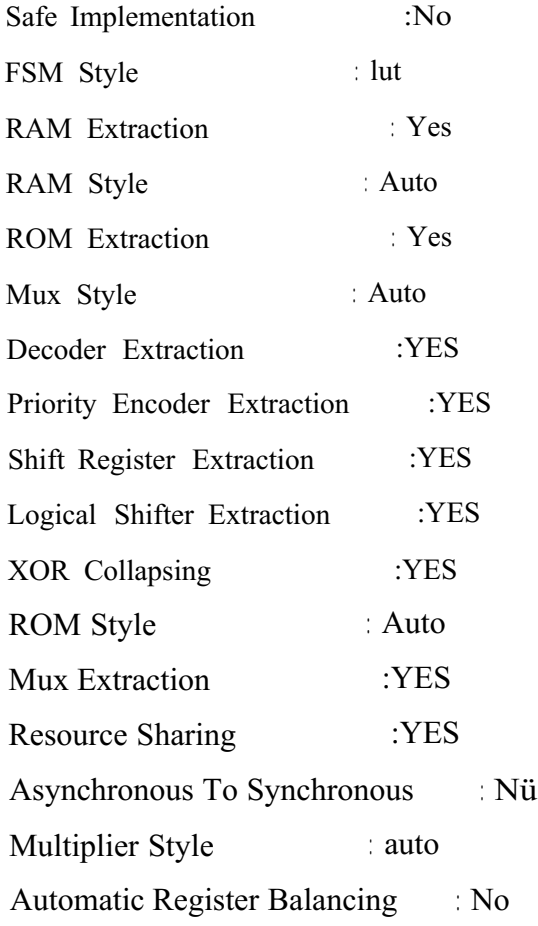

---- Target Options

 $\backslash$ 

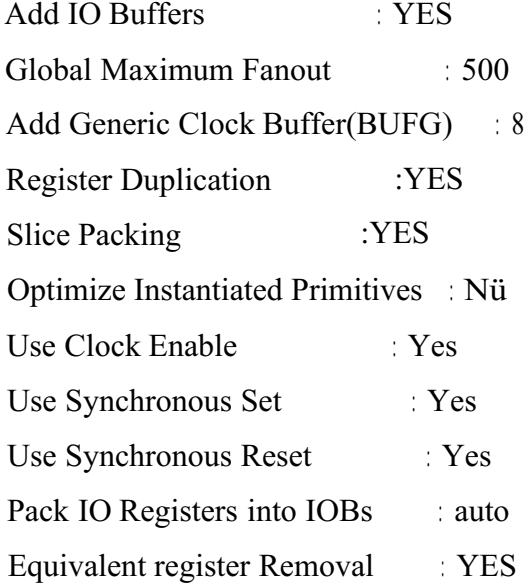

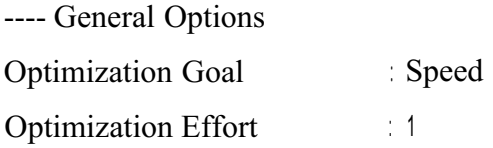

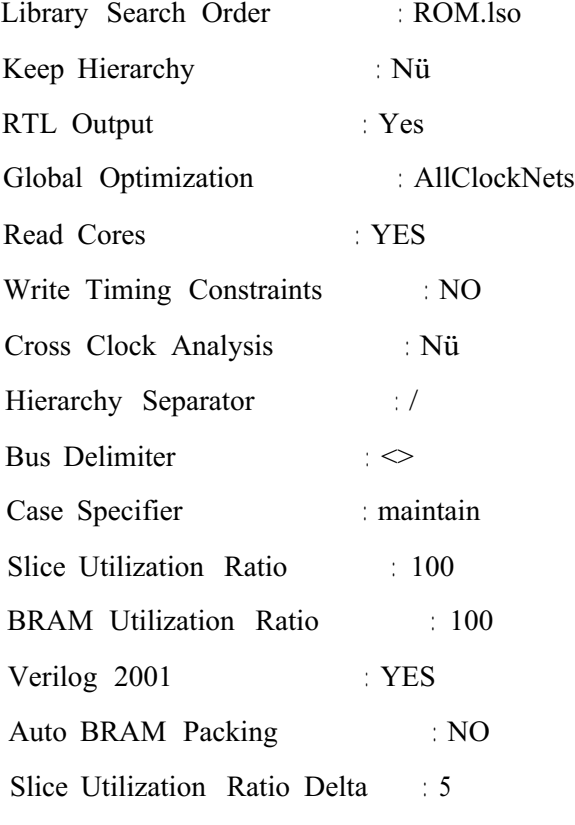

-------------------------------------------------- ----- ----------- -------------------------------------------------- ----------- \* HDL Compilation \* ---------------- -------------------------------- . ------ Compiling vhdl file "C:/Xilinx9li/xilinx/myprojects/ROM/ROM.vhd" in Library work. Entity <ROM> compiled. Entity <ROM> (Architecture «Behav») compiled. --------------------------------------------~---------

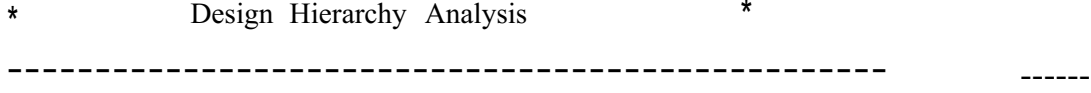

Analyzing hierarchy for entity <ROM> in library <work> (architecture «Behav»).

----------- ----------- HDL Analysis --------------------------------------------------------------

Analyzing Entity <ROM> in library <work> (Architecture <Behav>). Entity <ROM> analyzed. Unit <ROM> generated.

--------------------------------------------------------------

----------- -----------

\* HDL Synthesis \*

Perforıning bidirectional port resolution...

Synthesizing Unit <ROM>.

Related source file is "C:/Xilinx9li/xilinx/ınyprojects/ROM/ROM. vhd". Found 32x8-bit ROM for signal <Data\_out\$roın0000> created at line 92.

Found 8-bit tristate buffer for signal «Data out».

Found 8-bit register for signal <Mtridata Data out> created at line 88.

Pound l-bit register for signal <Mtrien\_Data\_out> created at line 88. Suınınary:

inferred 1 ROM(s). inferred 9 D-type flip-flopıs). inferred 8 Tristate(s).

Unit <ROM> synthesized.
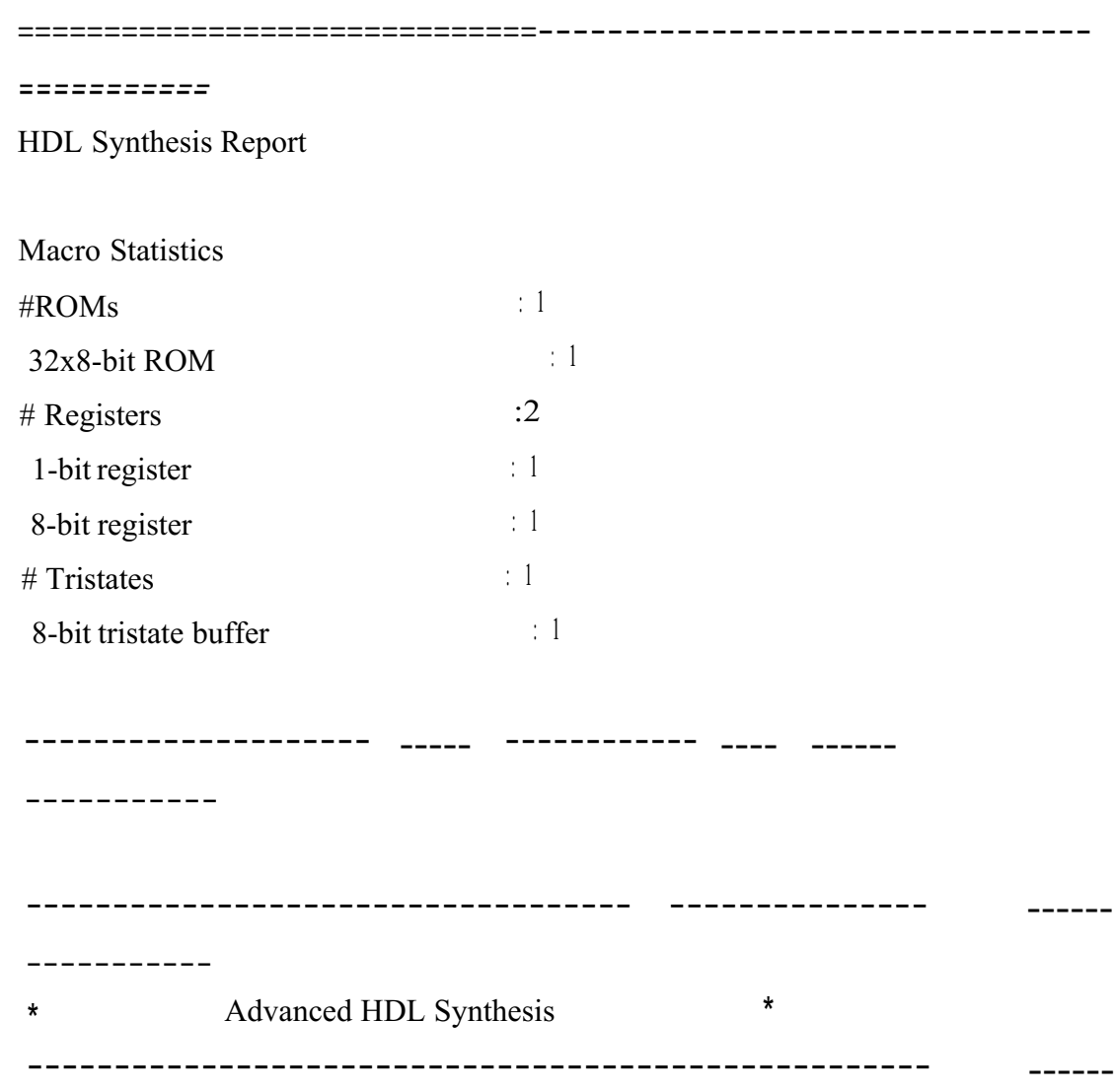

Loading device for application Rf\_Device from file '3s200.nph' in environment C:\Xilinx91i.

INFO:Xst:2506 - Unit <ROM> : in order to maximize performance and save block RAM resources, the small ROM <Mrom\_Data\_out\_romOOOOwill be implemented on LUT. If you want to force its implementation on block, use option/constraint rom\_style.

------------------------------ ------------------ ----

Advanced HDL Synthesis Report

Macro Statistics  $\#\text{ROMs}$  : 1

 $\setminus$ 

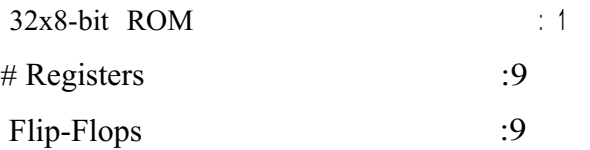

 $-+++++++$ 

----------- -----------

Low Level Synthesis

## ----------- -----------

INFO:Xst:2261 - The FF/Latch <Mtridata\_Data\_out\_4> in Unit <ROM> is equivalent to the following 3 FFs/Latches, which will be removed : <Mtridata Data out  $5>$ <Mtridata\_Data\_out\_6> <Mtridata\_Data\_out\_7>

WARNING:Xst:638 - in unit ROM Conflict on KEEP property on signal Mtridata Data out<4> and MtridataDataout-cfi> Mtridata Data out<5> signal will be lost.

WARNING:Xst:638 - in unit ROM Conflict on KEEP property on signal Mtridata Data out<4> and Mtridata Data out<6> Mtridata Data out<6> signal will be lost.

WARNING:Xst:638 - in unit ROM Conflict on KEEP property on signal Mtridata Data out<4> and Mtridata Data out<7> Mtridata Data out<7> signal will be lost.

Optimizing unit <ROM> ...

Mapping all equations...

Building and optimizing final netlist ...

Pound area constraint ratio of  $100 (+ 5)$  on block ROM, actual ratio is 0.

FlipFlop Mtridata Data out 4 has been replicated 3 time(s) to handle iob=true attribute. FlipFlop Mtrien Data out has been replicated 7 time(s) to handle iob=true attribute.

Final Macro Processing ...

Final Register Report

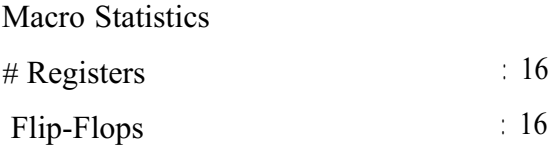

--------------------------------------------------------------

-------------------------------------------------

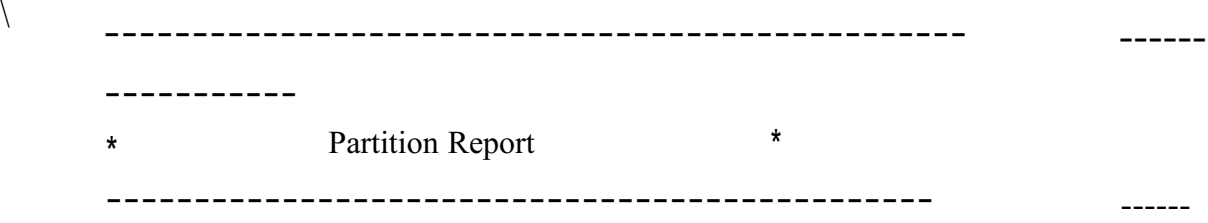

Partition Implementation Status

No Partitions were found in this design.

--------------------------------------------- ----

\* Final Report  $*$ ------------------------------------------------ ----

Final Results RTL Top Level Output File Name : ROM.ngr Top Level Output File Name : ROM Output Format :NGC

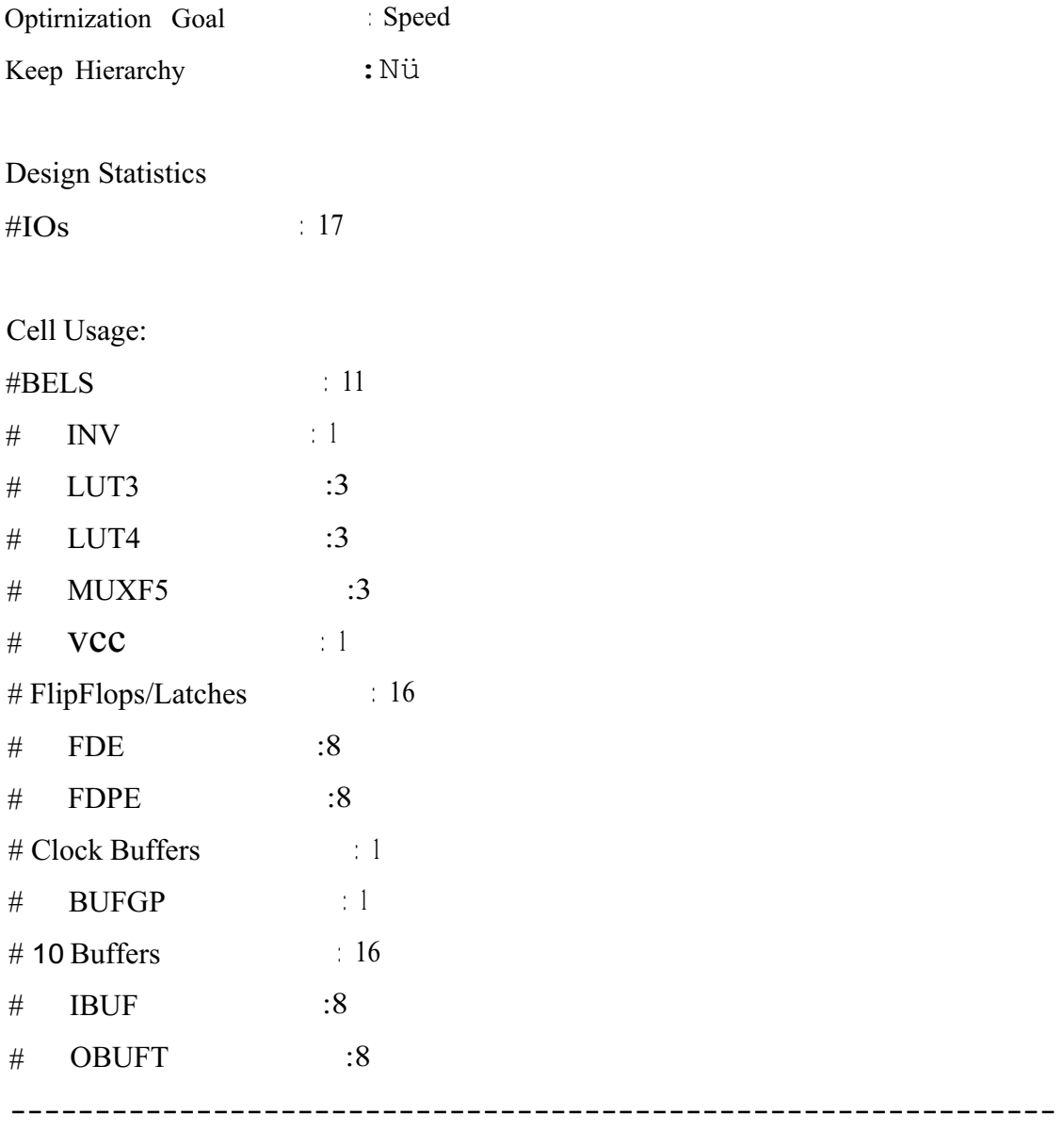

Device utilization summary:

-----------

Selected Device : 3s200ft256-5

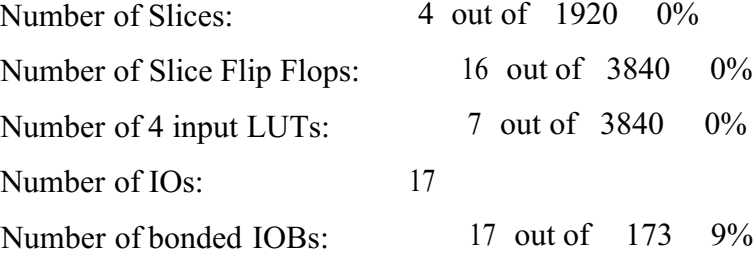

IOB Flip Flops: 16

Number of GCLKs: 1 out of 8 12%

Partition Resource Summary:

No Partitions were found in this design.

------------------------------------------------------

-----------

TIMING REPORT

NOTE: THESE TIMING NUMBERS ARE ONLY A SYNTHESIS ESTIMATE.

FOR ACCURATE TIMING INFORMATION PLEASE REFER TO THE TRACE REPORT

GENERATED AFTER PLACE-and-ROUTE.

Clock Information:

------------------------------------1--------------------------ı---------ı-Clock Signal 1 Clock buffer(FF name) 1 Load 1 ------------------------------------1--------------------------ı---------ı-Clock IBUFGP 16 1 ------------------------------------1--------------------------ı---------ı-

Asynchronous Control Signals Information:

------------------------------------1--------------------------ı---------ı-Control Signal 1 Buffer(FF name) [Load 1 ------------------------------------1--------------------------ı---------ı-

------------------------------------1--------------------------ı---------ı-

Timing Summary:

Speed Grade: -5

Minimum period: No patlı found Minimum input arrival time before clock: 3.839ns Maximum output required time after clock: 6.427ns Maximum combinational patlı delay: No patlı found

Timing Detail:

All values displayed in nanoseconds (ns)

------------------------------------------

Timing constraint: Default OFFSET IN BEFORE for Clock 'Clock'

Total number of patlıs / destination ports: 64 / 32

--------------------------------------- ----------- -

Offset:  $3.839$ ns (Levels of Logic = 3) Source: Address-cz> (PAD) Destination: Mtridata\_Data\_out\_4 (FF) Destination Clock: Clock rising

Data Patlı: Address-cz> to Mtridata\_Data\_out\_4

Gate Net Cell.in-c-out fanout Delay Delay Logical Name (Net Name) ----------------------------------------

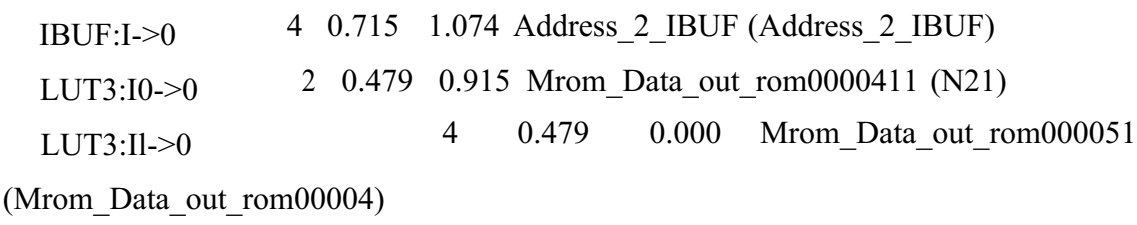

FDE:D 0.176 Mtridata Data out 4

Total 3.839ns (l.849ns logic, 1.990ns route) (48.2% logic, 51.8% route)

----------- -----------

Timing constraint: Default OFFSET OUT AFTER for Clock 'Clock' Total number of paths / destination ports: 16 / 8

Offset:  $6.427$ ns (Levels of Logic = 1) Source: Mtrien\_Data\_out\_1 (FF) Destination: Data\_out<7> (PAD) Source Clock: Clock rising

Data Patlı: Mtrien\_Data\_out\_l to Data\_out<7> Gate Net Cell:in->out fanout Delay Delay Logical Name (Net Name)

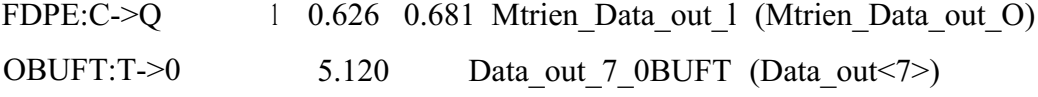

--------------------------------------------------------------

Total 6.427ns (5.746ns logic, 0.681ns route) (89.4% logic, 10.6% route)

----------- -----------

CPU: 8.16 / 10.03 s Elapsed: 8.00 / 10.00 s

-->

Total memory usage is 140012 kilobytes

Number of errors 0 (0 filtered)

Number of warnings : 3 ( <sup>O</sup> filtered) Number of infos : 2 ( <sup>O</sup> filtered)

 $\ddot{\phantom{a}}$ 

## 9.3 **This is the electronic circuit**

 $\left\{ \right.$ 

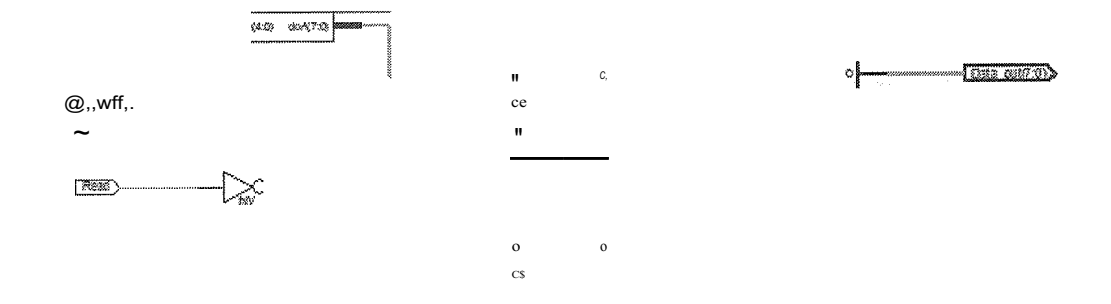

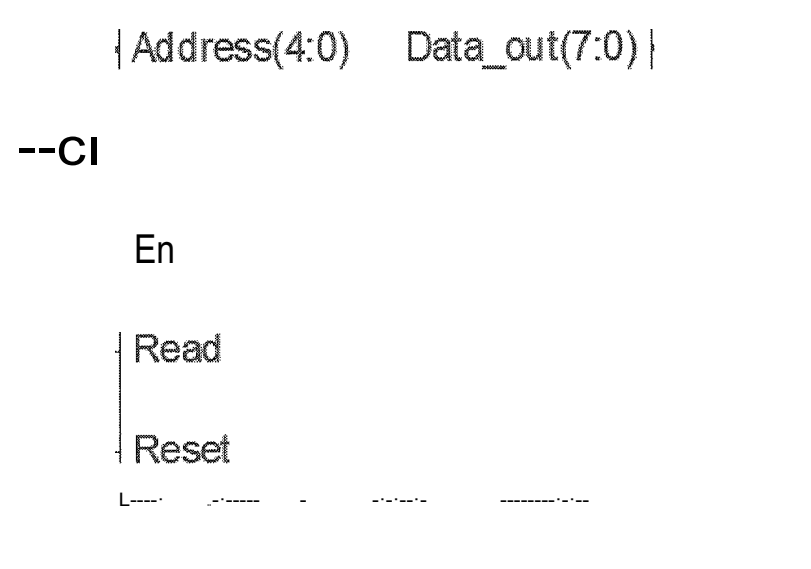

74

## **CONCLUSION**

My desing Read Only Memory is a storage media used in computers an other electronic devices. Ones its program data stays in the ROM until its electrical erased.

Use of ROM for program storage. Computer requires the ROM to store the initial program that runs when the computer is powered .

I desing is ROM an put in values using VHDL.

We are seeing Read Only Memory the design language is VHDL.Read Only Memory is nonerasable storage in my project, I designed a ROM and we difened two dimensional array of 32 elements and each element 8 bit standart logic vector. We put data in to this ROM by using constant content rom\_array at location O.

## **REFERENCES**

- [1] Zwolinski Mark- Digital System Design with VHDL
- [2] Yalamanchili Sudhakar- VHDL a Starter's Guide
- [3] http://www.vhdl.org
- [4] http://www.google.com
- [5] http://www.wikipedia.org